## Cómo obtener los parámetros de estadística en el Origin

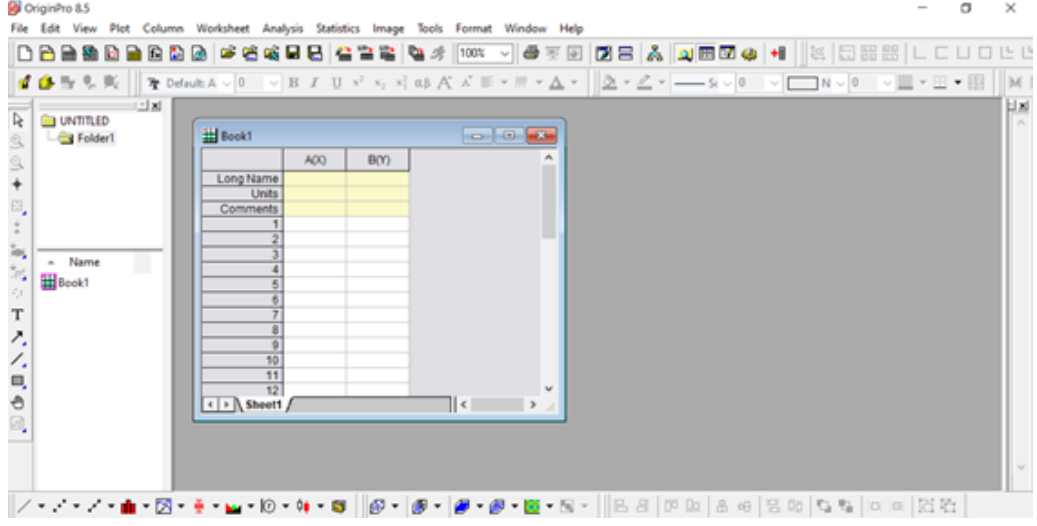

Colocar los datos de la medición. Seleccionar la columna de datos y vaya a Statistics - Descriptive Statistics -**Statistics on Columns - Open Dialog ...** 

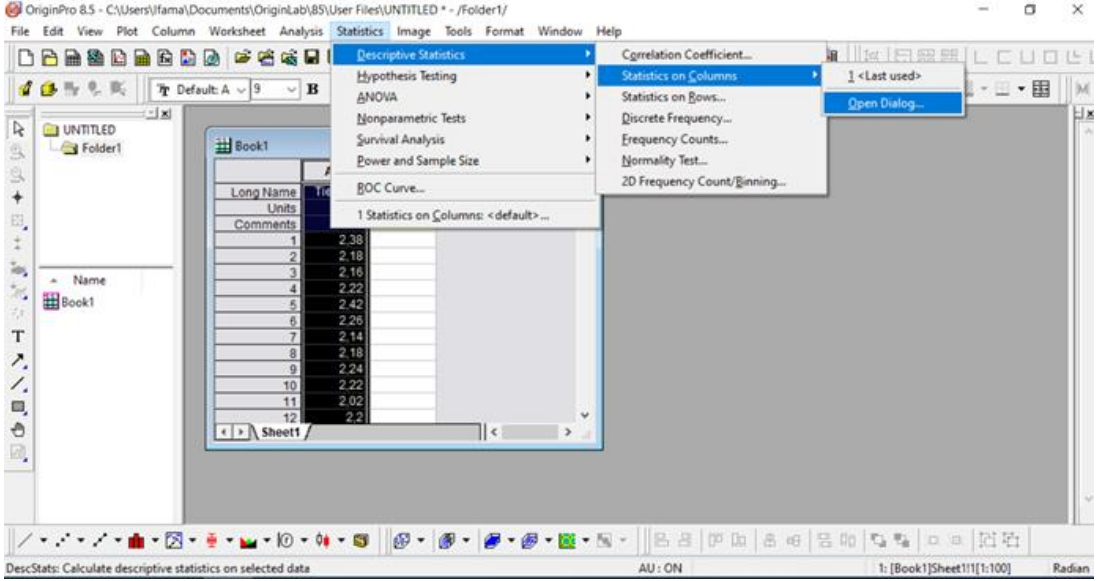

Seleccione en la nueva ventana lo que desea obtener: por ej. Mean (valor medio), Standard deviation (S), median (mediana), moda, etc.

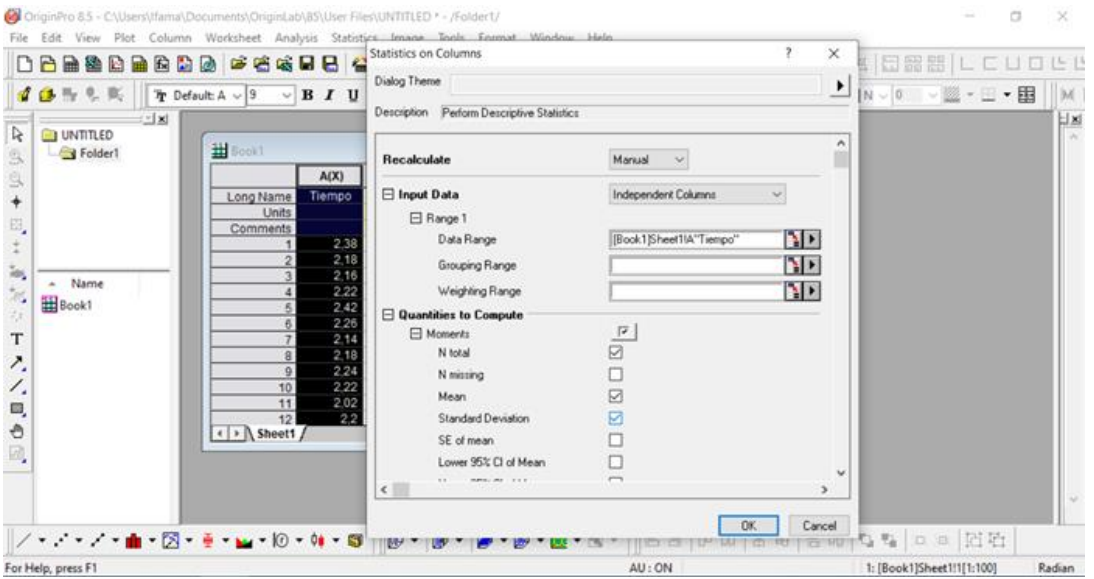

Presione OK y obtendrá en la misma tabla de datos los valores de las variables deseadas. Recuerde que debe agregar las unidades en sus resultados

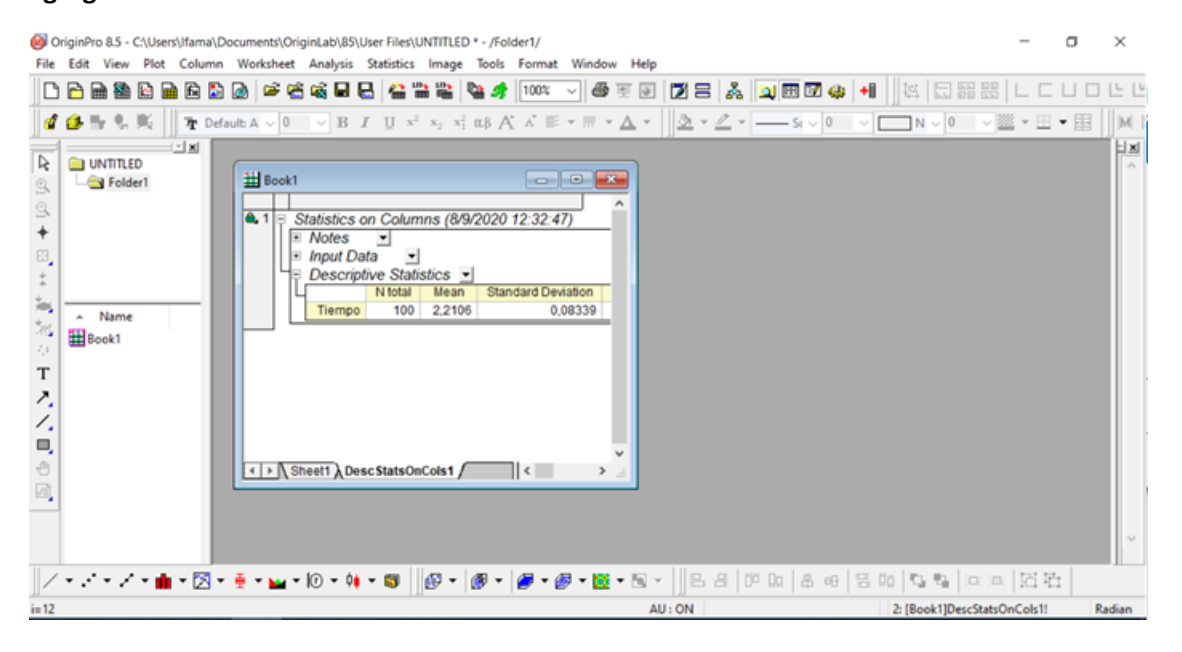